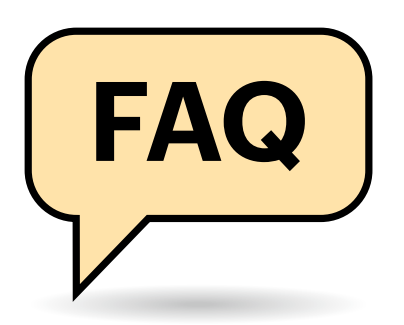

## **Mikrofon richtig platzieren**

Das Mikrofon hängt an einem verstellbaren Ständer. An welcher Position nimmt es mit der besten Qualität auf?

Je näher das Mikrofon am Mund ist, desto weniger nimmt es Raumreflexionen auf. Eine "Nahfeld-Aufnahme" ohne Raumhall garantiert die beste Sprachverständlichkeit. Direkt vor dem Mund nimmt es allerdings auch Windgeräusche vom Sprechen auf. Headsets sollte man daher so einstellen, dass der Mikrofonarm schräg neben dem Mund mit 2 bis 3 Zentimetern Abstand frei in der Luft schwebt. Trägt Mann Bart, müssen die Haare mindestens einen Zentimeter Abstand zum Mikrofon haben.

## **Professionelle Beleuchtung**

Mit welchen Lampen sieht das Homeoffice professionell aus?

Die kleinen Sensoren in Webcams rauschen stark bei wenig Licht. Eine hellere Ausleuchtung verbessert die Bildqualität deutlich und die Lampen kosten weniger als eine bessere Kamera. Die Anforderungen entsprechen denen für Porträtfotos: Diffuses weißes Licht versteckt Falten und hebt das Gesicht vor dem dunkleren Hintergrund hervor. Ein Spot von hinten betont nur die Silhouette und kann für Videokonferenzen entfallen.

Als Lampe reicht oft schon ein auf eine weiße Wand hinterm Monitor gerichteter Strahler. Das reflektierte Licht sorgt dann für die gleichmäßige Ausleuchtung. Energiesparender und professioneller sind Videoleuchten mit LEDs. Die kann man dimmen und in der Lichtfarbe so einstellen, dass sie zum Tageslicht passen. Für eine sehr gute Ausleuchtung reichen zwei

# $\begin{array}{cc} \mathsf{FAQ} & \text{Videokonferenzen} \ \mathsf{AQ} & \text{an Besprechungen vom heimischen Schreibtisch aus haben sich Büroarbeiter} \end{array}$

**längst gewöhnt. Doch nicht immer sind Bild und Ton dabei optimal. Mit ein paar Tipps rund um Mikrofon, Kamera und Beleuchtung lässt sich das Videokonferenz-Erlebnis deutlich verbessern.**

#### **Von Joerg Heidrich, Pina Merkert und Stefan Wischner**

LED-Leuchten links und rechts vom Monitor mit gerade einmal 20 Zentimetern Diagonale. Die mitgelieferten Diffusoren sollten dabei auf den Lampen bleiben. Softboxen funktionieren auch sehr gut, einige Angebote enthalten aber eine Blitzlampe, was nur für Fotos taugt.

#### **Webcam-Alternativen**

Selbst eine sehr teure Webcam liefert in meinem Homeoffice kein gutes Bild. Gibt es Alternativen?

Viele Hersteller von System- und Spiegelreflexkameras haben in den letzten Monaten eine Webcam-Funktion per Firmwareupdate nachgerüstet. Die großen Sensoren solcher Kameras fangen viel Licht ein, rauschen wenig und können den Hintergrund unscharf stellen. Wer schon eine Systemkamera besitzt, sollte nachsehen, ob die Funktion für das eigene Modell verfügbar ist.

Als Alternative eignet sich ein per USB 3 angeschlossener HDMI-Grabber. Die Kameras geben im Videomodus meist ein

Vorschaubild in voller Auflösung an einem Mini-HDMI-Port aus. Ein dort angeschlossener Grabber kann im System als Webcam arbeiten und funktioniert auch mit OBS Studio (für Greenscreens und Screencasts). Damit die Kombination nicht nur zehn Minuten lang funktioniert, muss man das automatische Ausschalten an der Kamera deaktivieren. Meist geht das nur mit einer Stromversorgung per USB-Kabel oder über einen Akku-Adapter.

## **Gespiegeltes Bild**

Mein Videokonferenzprogramm zeigt mein eigenes Kamerabild gespiegelt an, was vor allem wegen eines beschrifteten Plakats in Hintergrund blöd aussieht. Kann ich das korrigieren?

Selbst wenn Ihr Videokonferenzprogramm oder die Tools zur Webcam das horizontale Spiegeln erlauben, sollten Sie das lassen, denn: Die Spiegelung betrifft nur Ihr Vorschaubild und ist gewollt. Wir sind es nämlich gewohnt, uns selbst nur gespiegelt zu sehen, zum Bei-

## **Mikrofonposition**

Großmembranmikrofone mit Popschutz positioniert man direkt vor sich, sodass man 10 bis 15 Zentimeter vor dem Mikrofon spricht. Stören sie dort, weil sie die Tastatur verdecken, sollte man sie leicht zur Seite schieben, damit der Abstand nicht zu groß wird. Achten Sie dabei darauf, dass das Mikrofon immer auf Mundhöhe bleibt, damit der Schall stets einen direkten Weg vom Mund zum Mikrofon nehmen kann. Wer keinen Popschutz hat, positioniert das Mikrofon leicht neben sich, damit der Wind von P- und T-Lauten nicht ungebrochen aufs Mikrofon trifft.

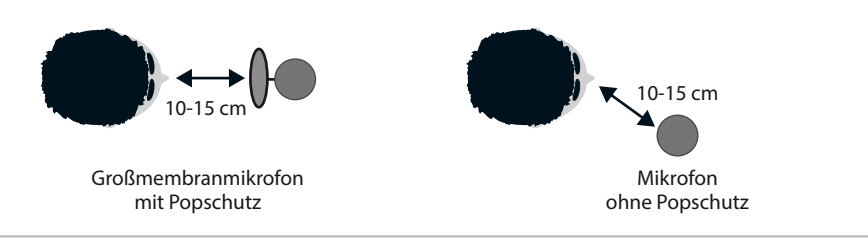

#### **Videokonferenzen | FAQ**

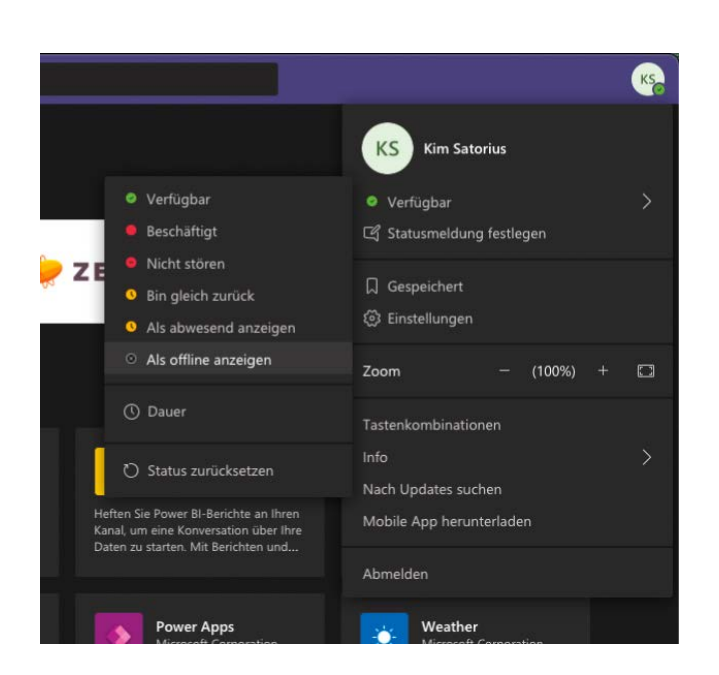

**Statusanzeigen in Videochatprogrammen sind rechtlich**  nicht unproblematisch. Bei Teams können Sie sich "als **offline anzeigen" lassen. Kollegen und externe Mitarbeiter sehen dann nicht mehr, ob Sie gerade online sind und können somit keine Rückschlüsse auf Ihre Arbeitszeiten ziehen.**

spiel im Badezimmer. Die Spiegelung hilft zum Beispiel dabei, eine Haarsträhne auf die richtige Seite aus der Stirn zu schieben. Die anderen Konferenzteilnehmer sehen Sie richtig herum und die Schrift im Hintergrund ungespiegelt. Würden Sie das Kamerabild spiegeln, wäre es genau verkehrt herum.

#### **Statusanzeige und Datenschutz**

Bei Microsoft Teams sehe ich, ob externe Mitarbeiter online (busy, available) sind oder nicht – und vice versa. Ist das rechtens?

Die Statusanzeige bei Teams ist, intern wie extern, durchaus datenschutz- und arbeitsrechtlich problematisch. Denn durch sie können recht detailliert Informationen über die Arbeitsleistung des Gegenübers gewonnen werden. Zwar mag es Fälle geben, in denen eine solche Anzeige der Arbeitsbereitschaft sinnvoll und zulässig ist, etwa im Bereich Notdienst. Im normalen Büroalltag allerdings könnte die Anzeige zu einer verbotenen dauerhaften Überwachung der Beschäftigten genutzt werden [1]. Solange dazu noch Urteile und klare Aussagen fehlen, besteht die Möglichkeit, die Anzeige auszuschalten.

Das machen Sie in Teams, indem Sie auf Ihr Kürzel gehen, auf den Pfeil neben Ihrem aktuellen Status klicken und "als offline anzeigen" auswählen. *(kim@ct.de)*

#### **Literatur**

<sup>[1]</sup> Joerg Heidrich, Vorsicht, Chef liest mit! Mitarbeiterüberwachung im Unternehmen und im Homeoffice, c't 26/2020, S. 170